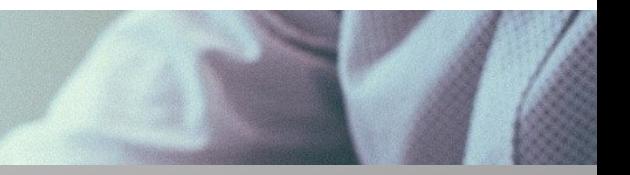

ROZLICZENIE SUBWENCJI PFR WIOSEK O UMORZENIE TARCZA 1.0 DLA MŚP

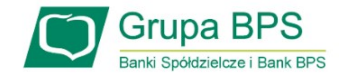

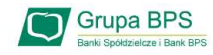

#### Przed złożeniem oświadczenia o rozliczeniu:

- **Ozieniem oświadczenia o rozliczeniu:**<br>
→ Otrzymasz w bankowości elektronicznej propozycję PFR w zakresie wysokości subwencji finansowej<br>
podlegającej zwrotowi. Będzie to wstępnie uzupełniony formularz oświadczenia o rozl e**niem oświadczenia o rozliczeniu:**<br>Otrzymasz w bankowości elektronicznej propozycję PFR w zakresie wysokości subwencji finansowej<br>podlegającej zwrotowi. Będzie to wstępnie uzupełniony formularz oświadczenia o rozliczeniu. antem oswiadczenia o rozliczeniu:<br>Otrzymasz w bankowości elektronicznej propozycję PFR w zakresie wysokości subwencji finansowej<br>podlegającej zwrotowi. Będzie to wstępnie uzupełniony formularz oświadczenia o rozliczeniu. N → Otrzymasz w bankowości elektronicznej propozycję PFR w zakresie wysokości subwencji finansowej<br>podlegającej zwrotowi. Będzie to wstępnie uzupełniony formularz oświadczenia o rozliczeniu. Nie wszystkie<br>pola formularza bę Wirzymasz w bankowości elektronicznej propozycję PFR w zakresie wysokości subwencji fina<br>podlegającej zwrotowi. Będzie to wstępnie uzupełniony formularz oświadczenia o rozliczeniu. Nie ws<br>pola formularza będą jednak uzupeł pola formularza będą jednak uzupełnione, niektó<br>
→ Przeczytaj propozycję PFR dotyczącą rozliczenia<br>
→ Wyjaśnij rozbieżności w rejestrach publicznych - je<br>
→ Popraw dane, jeżeli są nieprawidłowe<br>
→ Sprawdź i podaj spadek p
- 
- → Przeczytaj propozycję PFR dotyczącą rozliczenia<br>
→ Wyjaśnij rozbieżności w rejestrach publicznych je<br>
→ Popraw dane, jeżeli są nieprawidłowe<br>
→ Sprawdź i podaj spadek przychodów ze sprzedaży<br>
→ Sprawdź/popraw kody PKD  $\triangleright$  Wyjaśnij rozbieżności w rejestrach publicznych - jeżeli występują i dokonaj korekt
- 
- 
- 
- → Przeczytaj propozycję PFR dotyczącą rozliczenia<br>→ Wyjaśnij rozbieżności w rejestrach publicznych jeżeli występują i dokonaj korekt<br>→ Popraw dane, jeżeli są nieprawidłowe<br>→ Sprawdź i podaj spadek przychodów ze sprzedaż

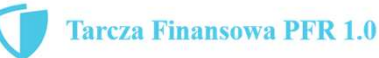

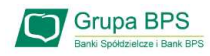

#### Przed złożeniem oświadczenia o rozliczeniu:

#### Pamiętaj:

Na początku, po otrzymaniu tej propozycji PFR, będziesz mógł się z nią tylko zapoznać, co oznacza, że nie będziesz miał możliwości natychmiastowego podpisania tej wstępnej wersji oświadczenia o rozliczeniu i jego złożenia. Możliwość edytowania propozycji PFR uzyskasz dopiero od dnia, w którym zacznie biec termin na złożenie przez Ciebie oświadczenia o rozliczeniu subwencji.

#### Przed złożeniem oświadczenia o rozliczeniu:

Oświadczenie o rozliczeniu subwencji finansowej masz obowiązek złożyć nie wcześniej niż pierwszego dnia po upływie 12 miesięcy liczonych od dnia wypłacenia Ci subwencji finansowej oraz nie później niż w terminie 10 dni roboczych od upływu 12 miesięcy liczonych od dnia wypłacenia Ci subwencji finansowej.

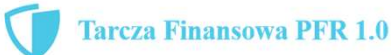

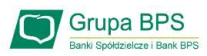

#### Warunki umorzenia 100% subwencji finansowej

- **Nightland Michael State Wiene Brand**<br>Nieprzerwane prowadzenie działalności gospodarczej w każdym czasie od daty przyznania subwencji do daty wydania<br>decyzji przez PFR decyzji przez PFR **Varunki umorzenia 100% subwencji finansowej**<br>• Nieprzerwane prowadzenie działalności gospodarczej w każdym czasie od daty przyznania subwencji do daty<br>• Nieposiadanie statusu przedsiębiorstwa znajdującego się w trudnej sy
- Rozporządzenia Pomocowego na dzień 31 grudnia 2019
- Nieprzerwane prowadzenie działalności gospodarczej w każdym czasie od daty przyznania subwencji do daty wydania<br>decyzji przez PFR<br>– Nieposiadanie statusu przedsiębiorstwa znajdującego się w trudnej sytuacji w rozumieniu Wieposiadanie statusu przedsiębiorstwa znajdującego się w trudnej sytuacji w rozumieniu art. 2 pkt 18<br>Nieposiadanie statusu przedsiębiorstwa znajdującego się w trudnej sytuacji w rozumieniu art. 2 pkt 18<br>Rozporządzenia Pom kodami PKD Rozporządzenia Pomocowego na dzień 31 grudnia 2019<br>
• Działalność faktycznie wykonywana oraz ujawniona w CEIDG albo rejestrze przedsiębioro<br>
grudnia 2019 obejmuje co najmniej jeden ze wskazanych rodzajów działalności, skla znie wykonywana oraz ujawniona w CEIDG albo rejestrze przedsiębiorców KRS wg star<br>jmuje co najmniej jeden ze wskazanych rodzajów działalności, sklasyfikowanych zgodn<br>dku przychodów ze sprzedaży o min. 30% w wybranym okresi 1 października – 31 grudnia 2020 r. w stosunku do 1 kwietnia – 31 grudnia 2019 r.<br>1 października – 31 grudnia 2020 r. w stosunku do 1 kwietnia – 31 grudnia 2019 r.<br>1 października – 31 grudnia 2020 r. w stosunku do 1 paździ
- -
	- $\lambda$ 
		-

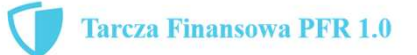

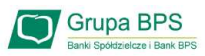

#### Warunki umorzenia subwencji

Jeśli nie jesteś przedsiębiorcą uprawnionym do 100% umorzenia subwencji finansowej (dot. to przedsiębiorców prowadzących działalność gospodarcza w wymienionych w regulaminie PFR kodach PKD), to maksymalne umorzenie, na jakie możesz liczyć, wynosi 75% otrzymanej subwencji.

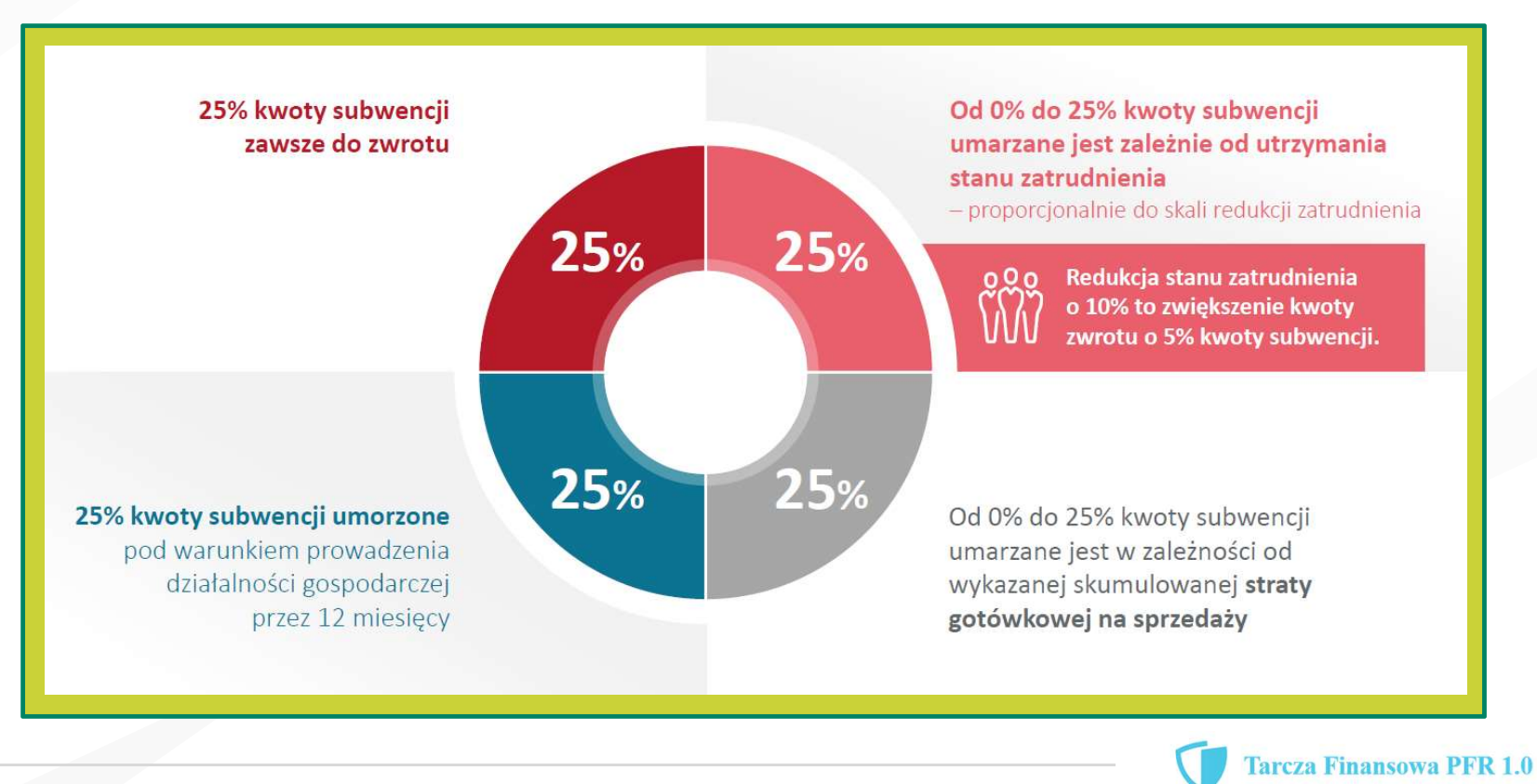

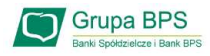

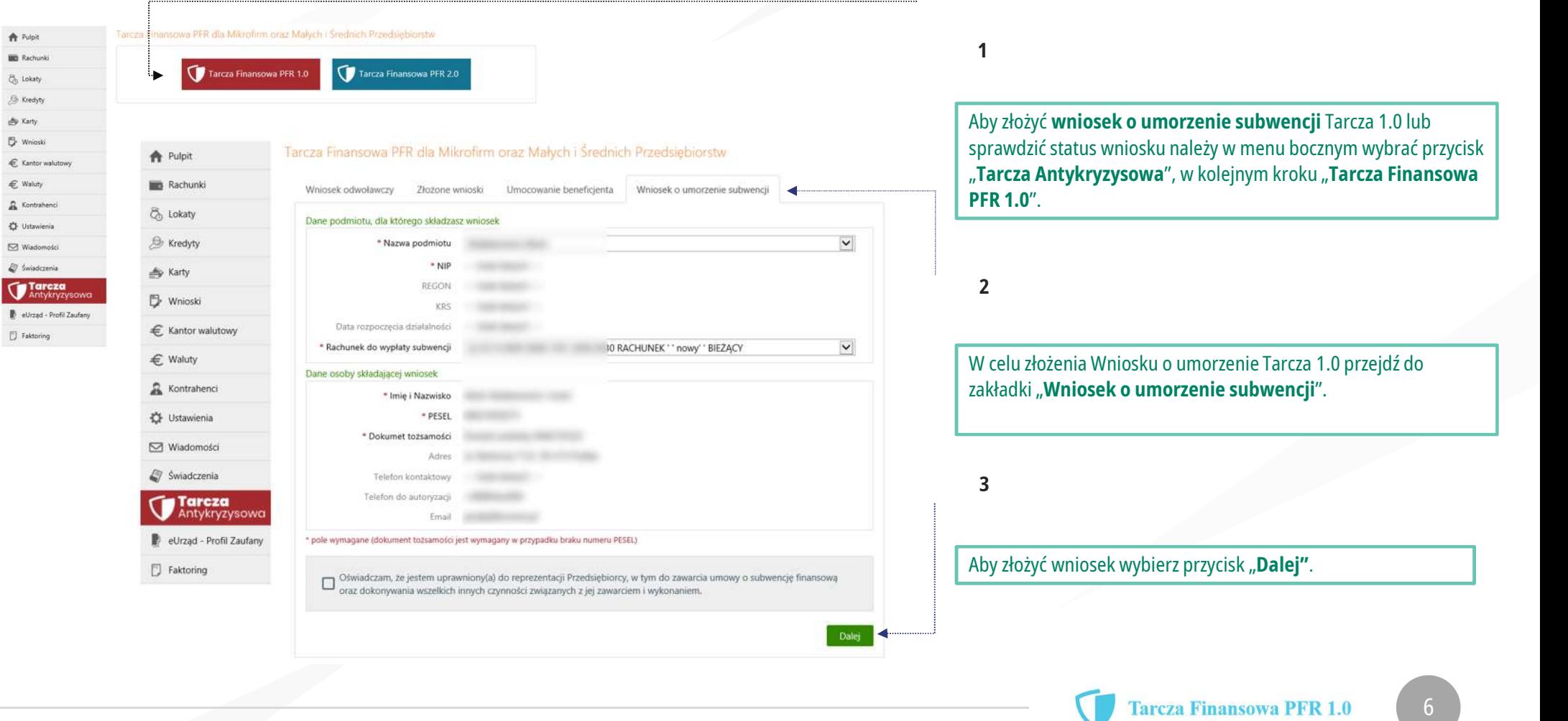

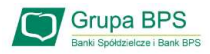

7 )

## Wniosek o umorzenie dla MŚP – czynności do wykonania

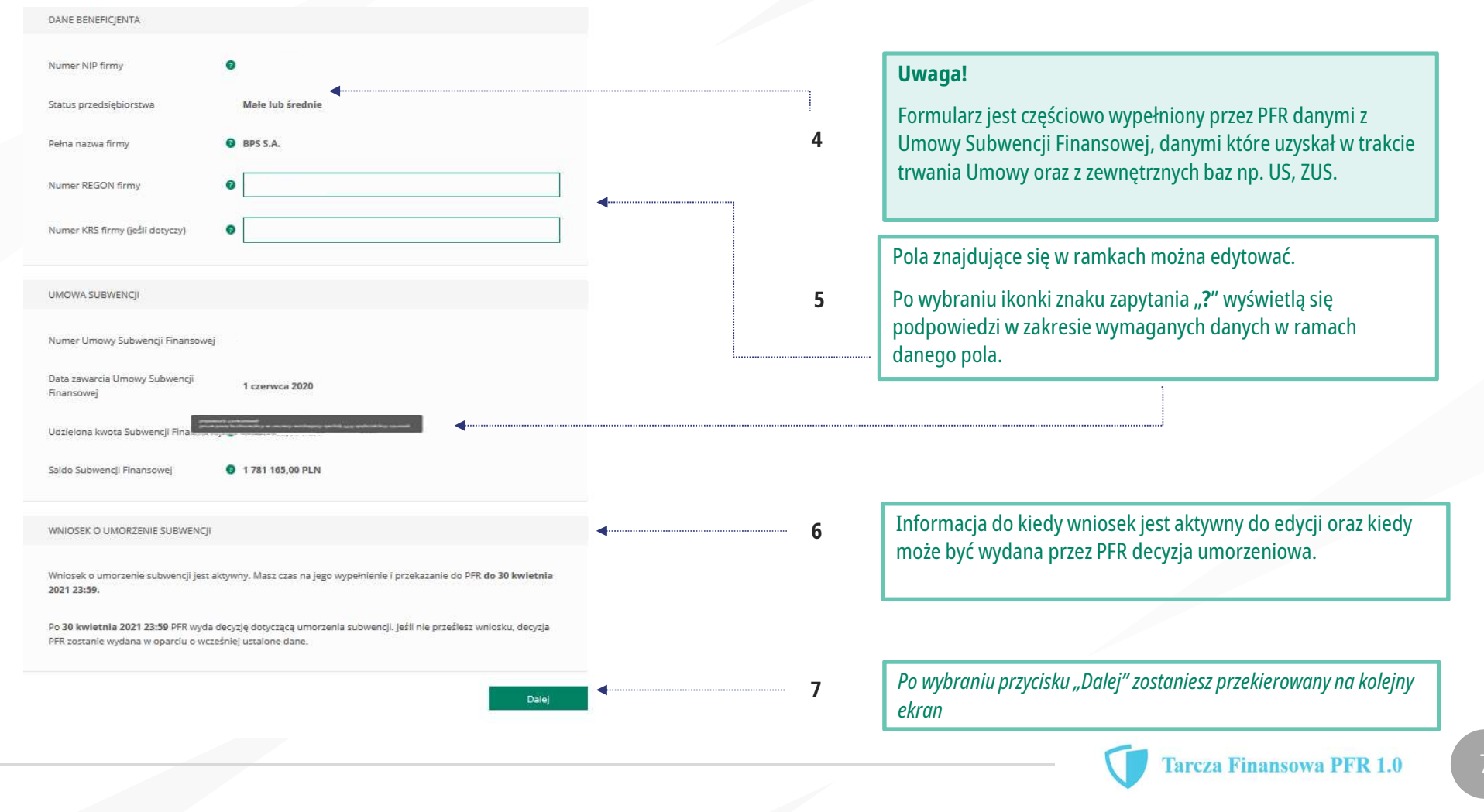

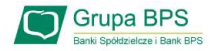

UMORZENIE Z TYTUŁU DZIAŁALNOŚCI AKTYWNEJ

Beneficient oświadcza, że:

(i) na dzień złożenia Oświadczenia prowadzi działalność gospodarczą, tj. działalność nie została zawieszona ani wykreślona z Centralnej Ewidencji i Informacji o Działalności Gospodarczej albo rejestru przedsiębiorców Krajowego Rejestru Sądowego

(ii) na dzień złożenia Oświadczenia nie otworzył likwidacji na podstawie Kodeksu Spółek Handlowych (iii) na dzień złożenia Oświadczenia nie zostało w stosunku do niego otwarte postępowanie upadłościowe na podstawie ustawy Prawo Upadłościowe oraz według najlepszej wiedzy Beneficjenta nie istnieją przesłanki do złożenia wniosku w przedmiocie ogłoszenia jego upadłości

(iv) na dzień złożenia Oświadczenia nie zostało otwarte postępowanie restrukturyzacyjne na podstawie Prawa Restrukturyzacyjnego oraz według najlepszej wiedzy Beneficjenta nie istnieją przesłanki do złożenia wniosku w przedmiocie rozpoczęcia postępowania restukturyzacyjnego Przedsiębiorstwa

(v) prowadził działalność gospodarczą nieprzerwanie w okresie od dnia przyznania Subwencji Finansowej, do dnia złożenia Oświadczenia.

(TAK oznacza złożone oświadczenie w przedstawionej treści w całości, NIE oznacza niezłożenie takiego oświadczenia w całości)

 $Tx = k$ Wielkość umorzenia 25,00% Kwota umorzenia z tytułu działalności 56 408 25 PLN aktywnej

Należy wybrać odpowiednią odpowiedź.

 $\mathbf 8 \qquad$  Zaznaczenie przycisku "Nie", będzie oznaczało, że firma nie jest  $\qquad$ aktywna w rozumieniu założeń programowych PFR. Wówczas do zwrotu będzie wskazana przez PFR cała kwota otrzymanej subwencji finansowej, niezależnie od spełnienia innych kryteriów programowych.

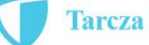

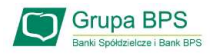

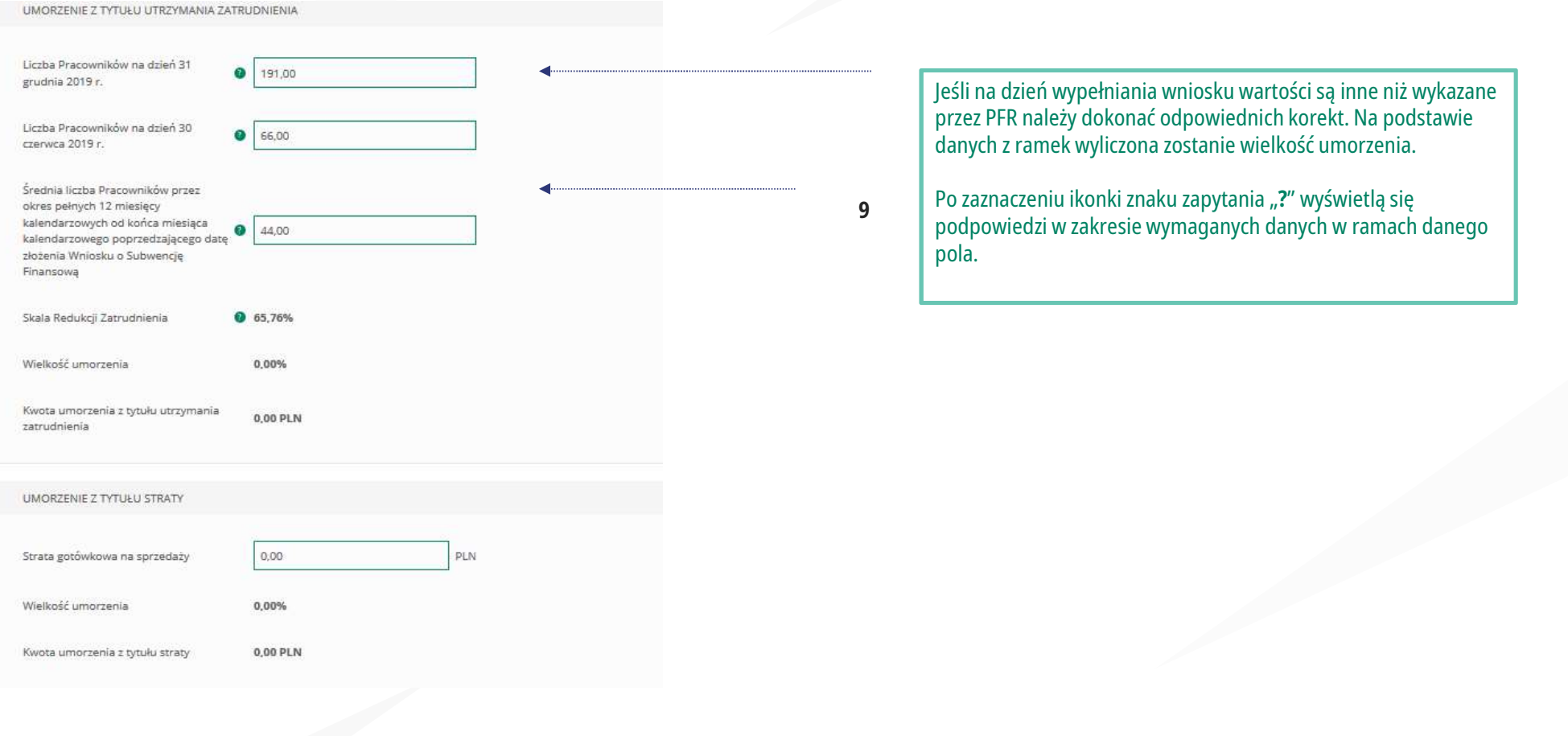

# Wniosek o umorzenie dla MŚP – czynności do wykonania<br>W WORZENIE DODATKOWE

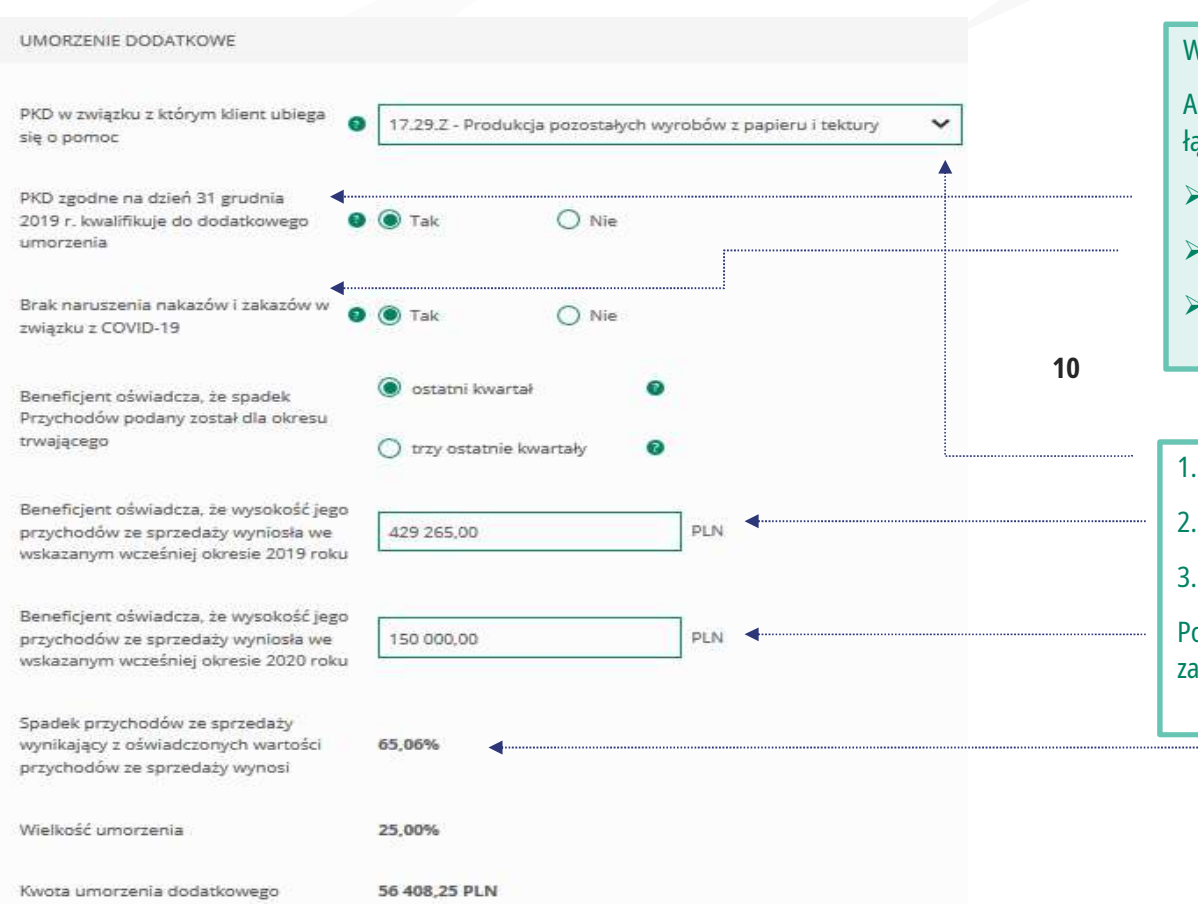

#### **Grupa BPS**

#### WAŻNE

Aby otrzymać dodatkowe 25% umorzenia powinny być spełnione łącznie trzy warunki:

- Posiadać określony przez PFR kod PKD (54 kody)
- 
- 1. Należy rozwinąć listę i odnaleźć właściwy kod PKD (54 kody)<br>
1. Nie naruszyć nakazów i zakazów w związku z COVID 19<br>
1. Osiągnąć spadek przychodów ze sprzedaży w wybranym ol<br>
1. Należy rozwinąć listę i odnaleźć właśc 2. Nie naruszyć nakazów i zakazów w związku z C<br>
2. Osiągnąć spadek przychodów ze sprzedaży w v<br>
poziomie co najmniej 30%.<br>
3. Odznaczyć właściwy check-box<br>
3. Wypełnić część dotyczącą spadku przychodów 3. We hardszych akazow i zakazow w związku z COVID = 19<br>
3. Osiągnąć spadek przychodów ze sprzedaży w wybranym okresie na<br>
poziomie co najmniej 30%.<br>
3. Odznaczyć właściwy check-box<br>
3. Wypełnić część dotyczącą spadku przy WAŻNE<br>
Aby otrzymać dodatkowe 25% umorzenia powinny być spełnione<br>
łącznie trzy warunki:<br>
→ Posiadać określony przez PFR kod PKD (54 kody)<br>
→ Nie naruszyć nakazów i zakazów w związku z COVID – 19<br>
→ Osiągnąć spadek przyc Osiągnąć spadek przychodów ze sprzedaży w wybranym okresie na poziomie co najmniej 30%.
	-
	-
	-

Posiągnąc spadek przychodów ze sprzedaży w wybranym okresie na<br>poziomie co najmniej 30%.<br>1. Należy rozwinąć listę i odnaleźć właściwy kod PKD<br>2. Odznaczyć właściwy check-box<br>3. Wypełnić część dotyczącą spadku przychodów<br>Po poziomie co najmniej 30 %.<br>
1. Należy rozwinąć listę i odnaleźć właściwy kod PKD<br>
2. Odznaczyć właściwy check-box<br>
3. Wypełnić część dotyczącą spadku przychodów<br>
Po zaznaczeniu ikonki znaku zapytania "?" wyświetlą się podp

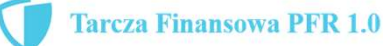

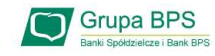

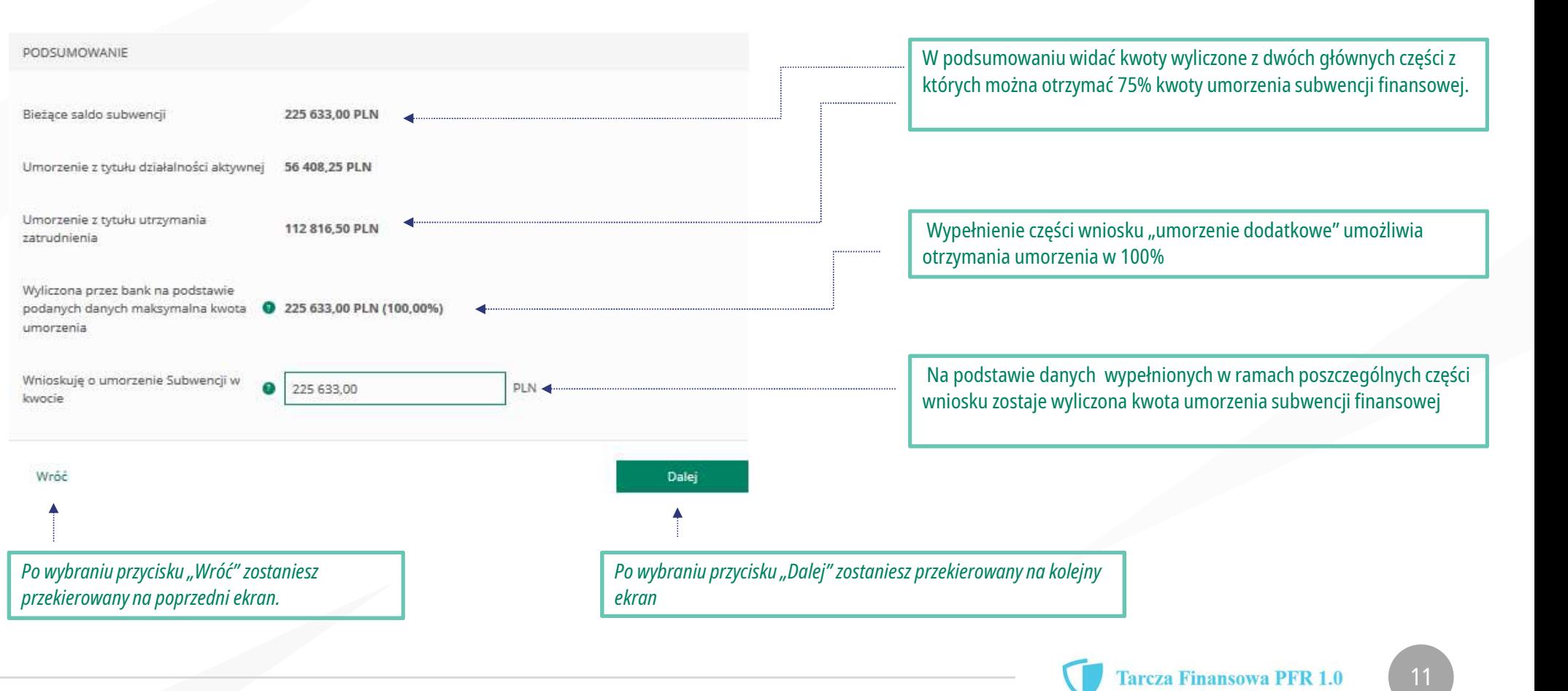

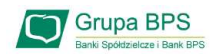

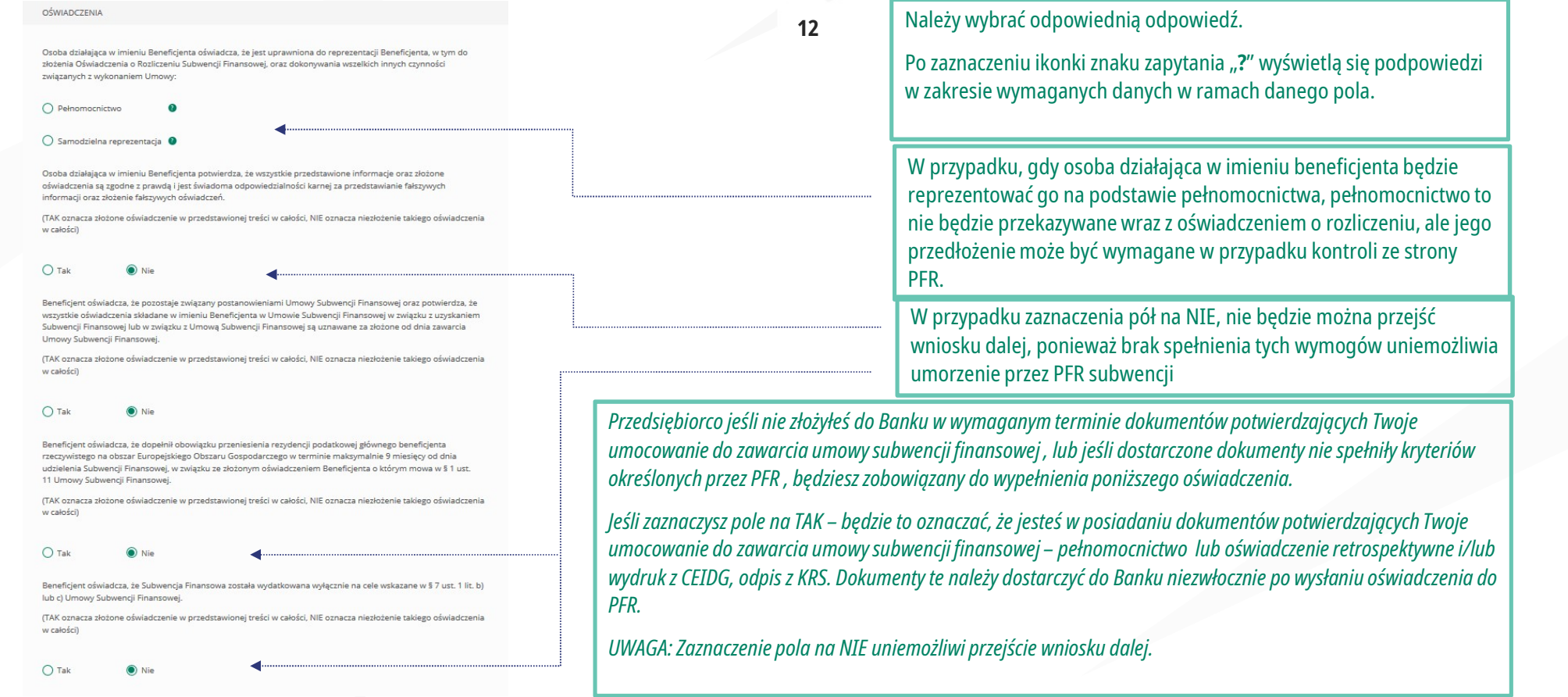

Uwaga: W przypadku rolników, niepublicznych szkół, placówek, zespołów (o których mowa w art. 182 ustawy Prawo oświatowe oraz inne formy wychowania przedszkolnego), niepublicznych uczelni, kościelnych osób prawnych i ich jednostek organizacyjnych, wystarczy jedynie wyplenienie takiego oświadczenia na TAK. Podmioty te nie są zobowiązane do dostarczenia dokumentów potwierdzających umocowanie do Banku.

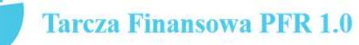

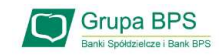

 $\bigcap$  Nie

Beneficjent oświadcza, że w celu wyliczenia wysokości zwolnienia z obowiązku zwrotu Subwencji Finansowej we właściwej wysokości zachodzi konieczność uwzględnienia danych finansowych lub danych dotyczących zatrudnienia innych podmiotów, z uwagi na to, że Beneficjent uległ przekształceniu, podziałowi lub połączeniu (w rozumieniu Kodeksu Spółek Handlowych) w okresie mającym wpływ na wyliczenie wartości Subwencji Finansowej podlegającej zwrotowi (tj. pomiędzy dniem uzyskania Subwencji Finansowej a dniem złożenia Oświadczenia).

(TAK oznacza złożone oświadczenie w przedstawionej treści w całości, NIE oznacza niezłożenie takiego oświadczenia w całości)

Beneficient oświadcza, że w celu wyliczenia wartości Subwencji Finansowej podlegającej zwrotowi we właściwej wysokości zachodzi konieczność uwzględnienia danych finansowych lub danych dotyczących zatrudnienia innych podmiotów, z uwagi na to, że Beneficjent działa w strukturze wielooddziałowej (posiada oddziały, które działają pod odrebnymi NIP).

(TAK oznacza złożone oświadczenie w przedstawionej treści w całości, NIE oznacza niezłożenie takiego oświadczenia w całości)

 $O$  Tak

Upewnij się, że zaznaczyłeś właściwe oświadczenia i uzupełnij poniższe wartości dotyczące danych podmiotów.

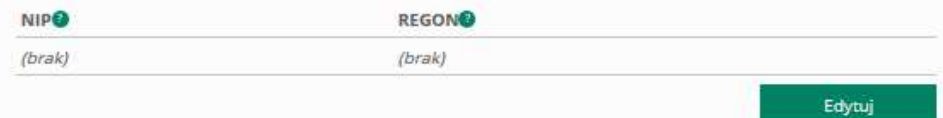

#### Należy wybrać odpowiednią odpowiedź.

W Grupa BPS<br>
W każdym przypadku dla odpowiedzi "TAK" rozwinie się pole do<br>
dycji, które należy wypełnić. Należy wybrać odpowiednią odpowiedź.<br>W każdym przypadku dla odpowiedzi "TAK" rozwinie się<br>edycji, które należy wypełnić. Należy wybrać odpowiednią odpowiedź.<br>W każdym przypadku dla odpowiedzi "TAK" rozwinie się pole do<br>edycji, które należy wypełnić.<br>W każdym przypadku dokonania przekształcenia firmy rozwinie się<br>pole do edycji.<br>• Wpisz NIP f Należy wybrać odpowiednią odpowiedź.<br>
W każdym przypadku dla odpowiedzi "TAK" rozwinie się pole do<br>
edycji, które należy wypełnić.<br>
W każdym przypadku dokonania przekształcenia firmy rozwinie się<br>
pole do edycji.<br>
• Wpisz Widazdym przypadku dla odpowiedzi "TAK" rozwinie się pole do<br>edycji, które należy wypełnić.<br>W każdym przypadku dokonania przekształcenia firmy rozwinie się<br>pole do edycji.<br>• Wpisz NIP firmy sprzed przekształceniu jeśli na

- r, które nareży wypernic.<br>Szdym przypadku dokonania przekształcenia firmy rozwinie<br>do edycji.<br>Wpisz NIP firmy sprzed przekształcenia jeśli na wnios<br>widnieje nowy NIP firmy po przekształceniu jeśli na wniosku widni<br>stary NI
- 

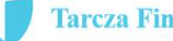

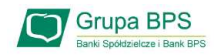

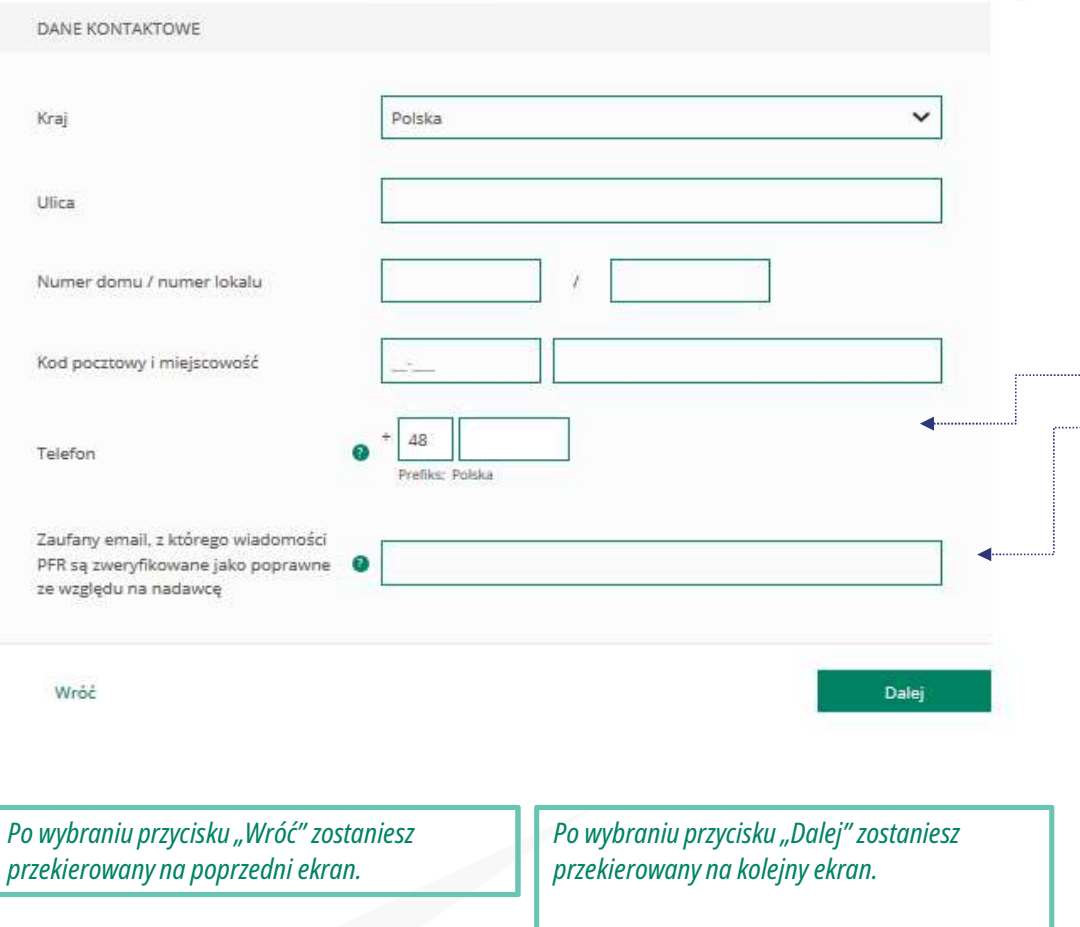

#### ADRES KORESPONDENCYJNY FIRMY

**ADRES KORESPONDENCYJNY FIRMY**<br>
Należy wypełnić pola dla których nie nastąpiło automatyczne<br>
Po zaznaczeniu ikonki znaku zapytania "?" wyświetla się podpowiedzi w ADRES KORESPONDENCYJNY FIRMY<br>
Należy wypełnić pola dla których nie nast<br>
zaczytanie danych.<br>
Po zaznaczeniu ikonki znaku zapytania "?" wyświet<br>
zakresie wymaganych danych w ramach danego p ADRES KORESPONDENCYJNY FIRMY<br>Po zaznaczeniu ikonki znaku zapytania "?" wyświetlą się podpowiedzi w<br>Po zaznaczeniu ikonki znaku zapytania "?" wyświetlą się podpowiedzi w<br>zakresie wymaganych danych w ramach danego pola. zakresie Korespondencyjny FIRMY<br>
Należy wypełnić pola dla których nie nastąpiło automatyczne<br>
zaczytanie danych.<br>
Po zaznaczeniu ikonki znaku zapytania "?" wyświetlą się podpowiedzi w<br>
zakresie wymaganych danych w ramach d ADRES NORESPONDENCTJNT FIRMT<br>
Należy wypełnić pola dla których nie nastąpiło automatyczne<br>
zaczytanie danych.<br>
Po zaznaczeniu ikonki znaku zapytania "?" wyświetlą się podpowiedzi w<br>
zakresie wymaganych danych w ramach dane

Należy wypełnić pola dla których nie nastąpiło autom<br>zaczytanie danych.<br>Po zaznaczeniu ikonki znaku zapytania "?" wyświetlą się podpov<br>zakresie wymaganych danych w ramach danego pola.<br>To pole jest obowiązkowe i będzie wyko

Po zaznaczeniu ikonki znaku zapytania "?" wyświetlą się podpowiedzi w<br>zakresie wymaganych danych w ramach danego pola.<br>To pole jest obowiązkowe i będzie wykorzystywane przez PFR do<br>wszelkiej komunikacji z Beneficjentem.<br>Po zakresie wymaganych danych w ramach danego pola.<br>To pole jest obowiązkowe i będzie wykorzystywane przez PFR do<br>wszelkiej komunikacji z Beneficjentem.<br>Po zaznaczeniu ikonki znaku zapytania "?" wyświetlą się podpowiedzi w<br>za

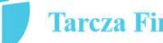

#### **Grupa BPS**

## Wniosek o umorzenie dla MŚP – czynności do wykonania

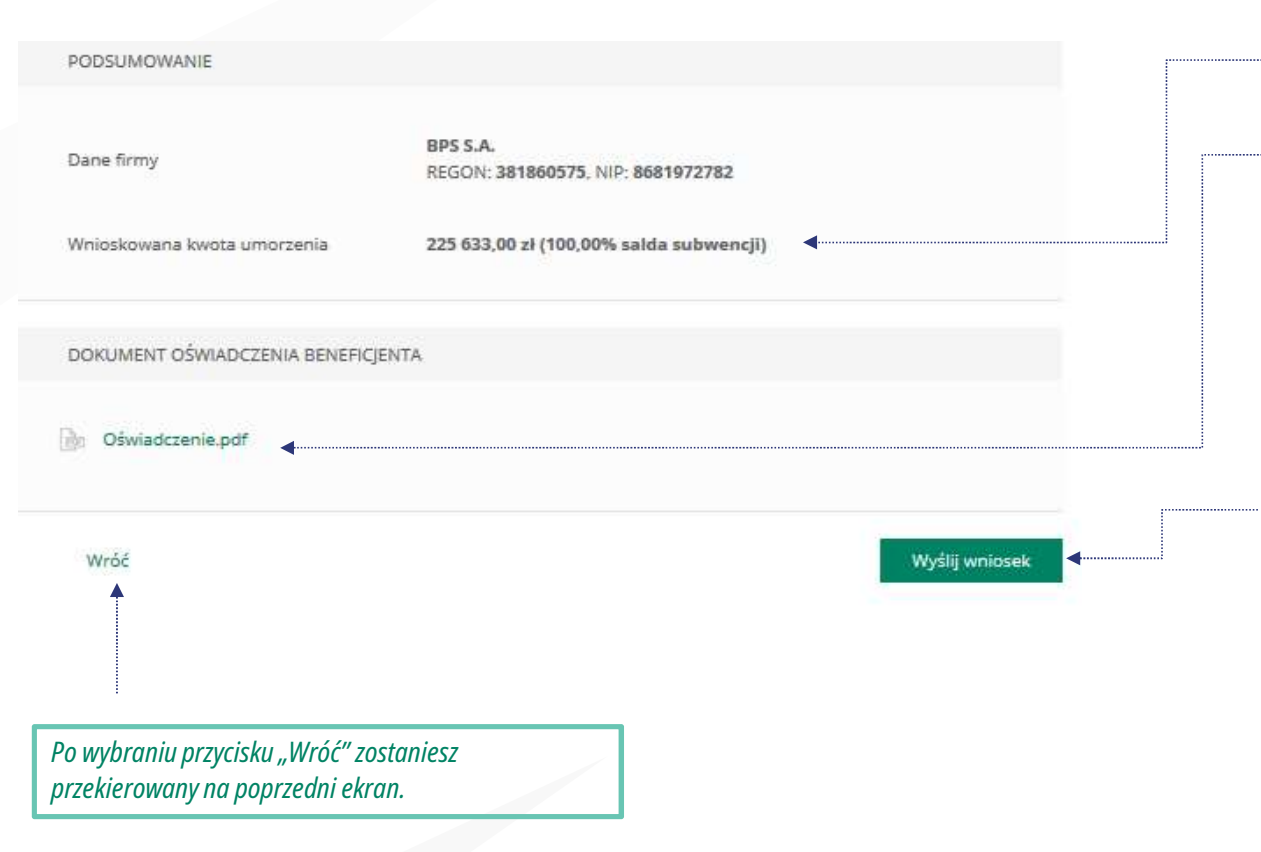

#### 15

Wyświetli się kwota umorzenia i jaką wartość w % stanowi. Wygeneruje się dokument Oświadczenia o rozliczeniu w formacie PDF. Po kliknięciu w dokument zostanie on wyświetlony na ekranie i będzie zawierał dane z wniosku. Jeśli Beneficjent uzna, że któreś dane na Oświadczeniu muszą zostać poprawione, może po wybraniu przycisku "Wróć" wejść we wniosek i dokonać korekty. Jeśli dane na wniosku są prawidłowe Beneficjent lub Pełnomocnik podpisuje Oświadczenie o rozliczeniu podpisem kwalifikowanym.

Po podpisaniu oświadczenia należy wybrać przycisk "Wyślij Wniosek".

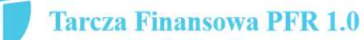

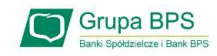

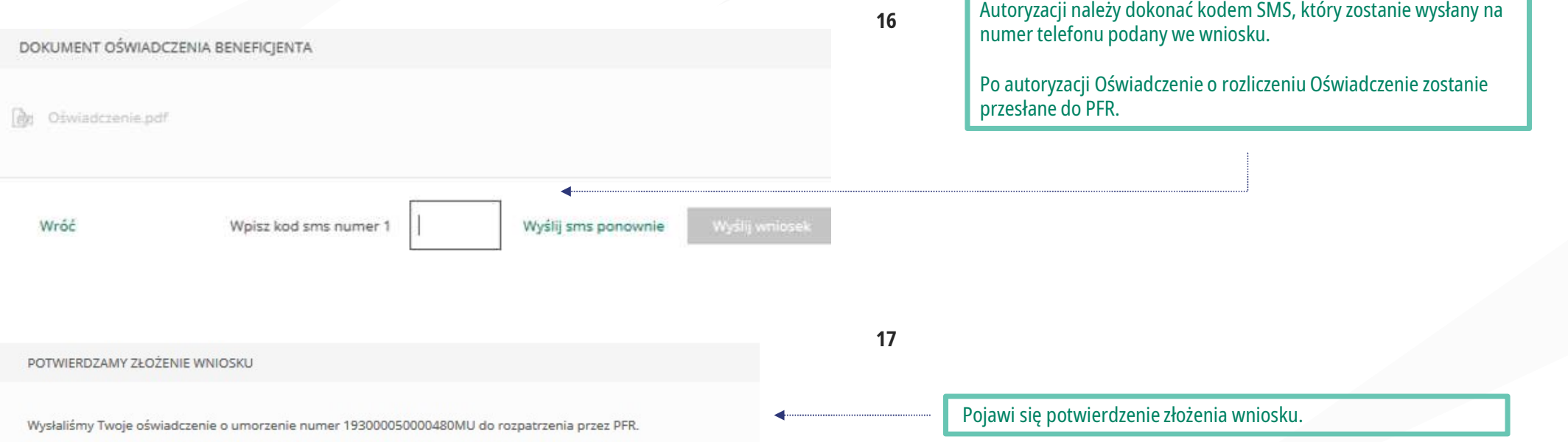

Uwaga: Przed podpisaniem oświadczenia o rozliczeniu subwencji finansowej zweryfikuj jego treść. Sprawdź m.in. czy wszystkie wymagane pola dot. wyliczenia umorzenia subwencji finansowej zostały uzupełnione, a także czy dane zawarte w oświadczeniu są prawidłowe. Uzupełnij wymagane oświadczenia.

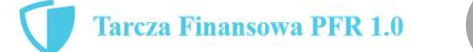

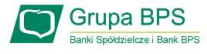

## Wniosek o umorzenie dla MŚP – sprawdź status wniosku

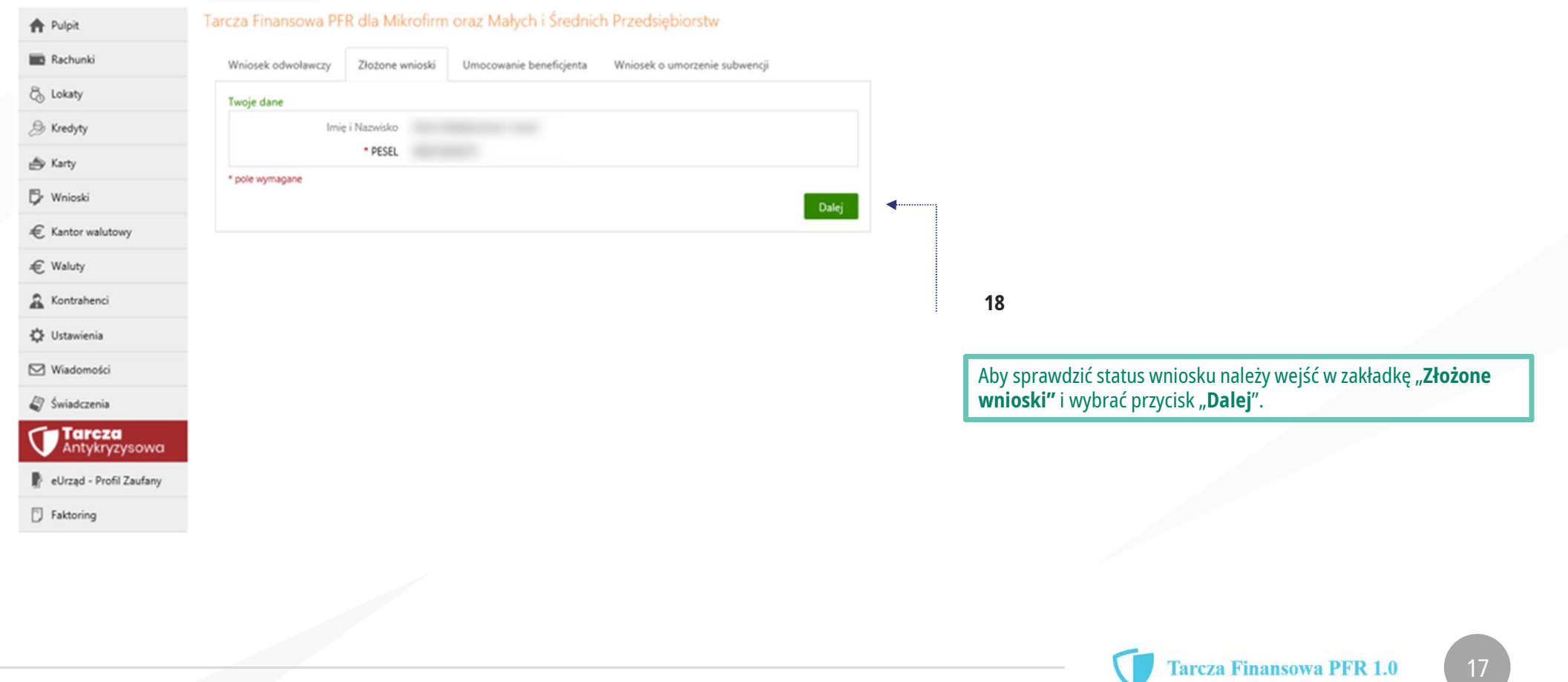

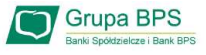

 $\checkmark$ 

 $\checkmark$ 

 $\checkmark$ 

 $\checkmark$ 

## Wniosek o umorzenie dla MŚP – sprawdź status wniosku

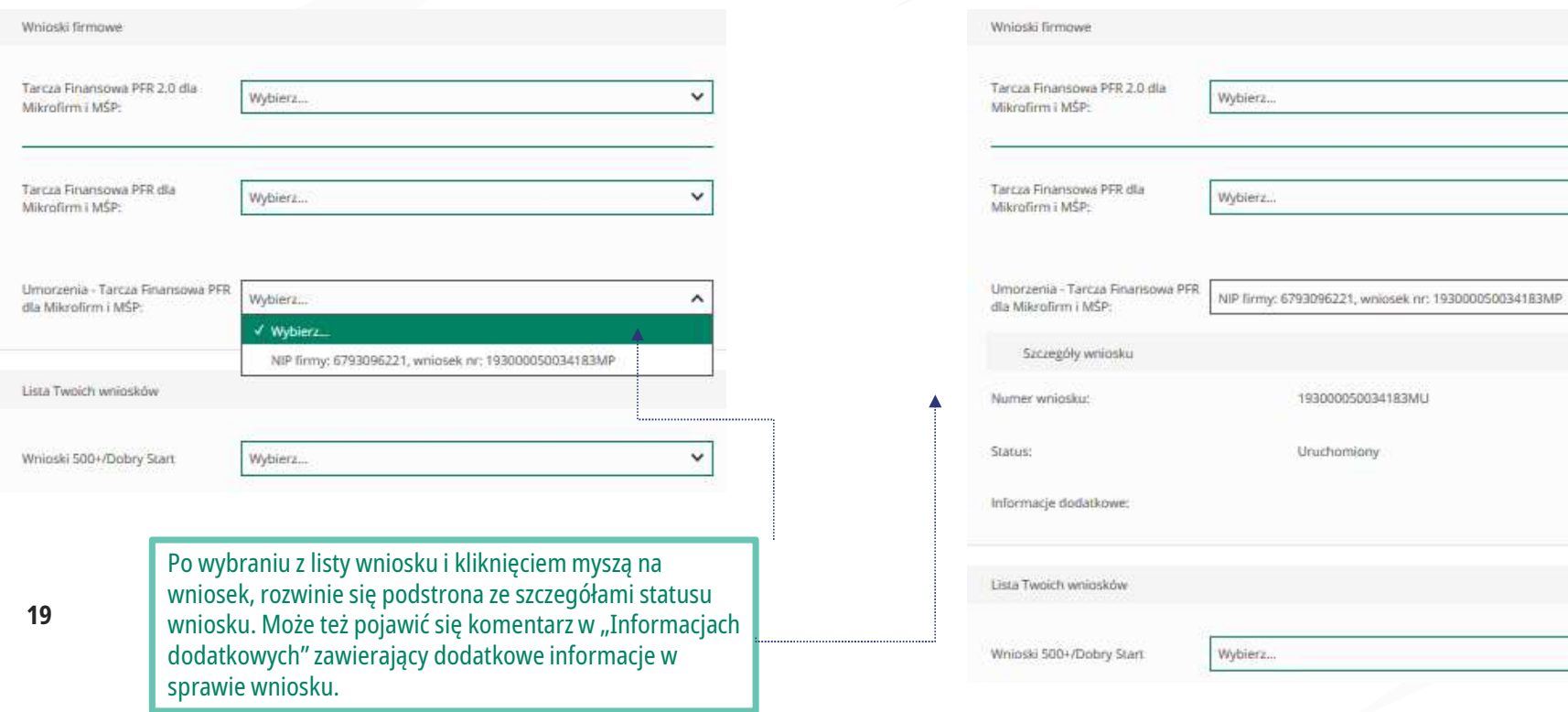

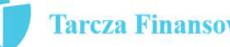